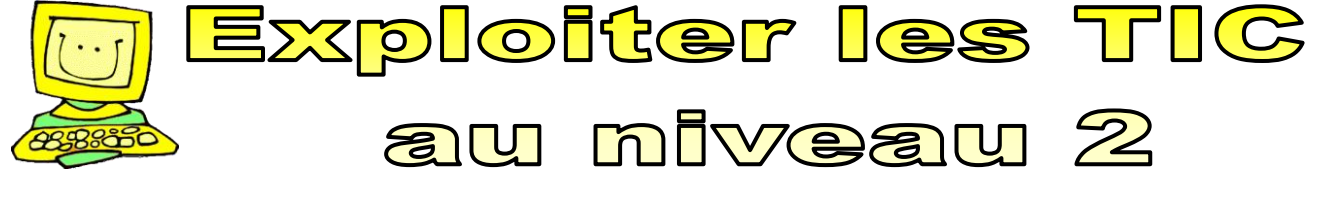

2<sup>e</sup> année (approximativement)

**1. L'élève s'approprie les technologies de l'information et de la communication en utilisant efficacement les outils informatiques**

## **1.1 Sans aide, l'élève s'identifie sur le réseau et ferme sa session lorsqu'il a terminé d'utiliser l'ordinateur.**

 Il devra être capable de le faire de façon autonome et sans référentiel pour dire qu'il est capable de la faire sans aide.

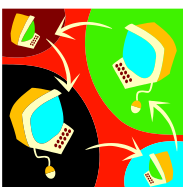

## **1.2 et 1.3 L'élève manipule de manière autonome la souris et le clavier.**

L'élève peut utiliser, par exemple :

# **Pour la souris**

- Contrôler la flèche de la souris avec une bonne précision
- Contrôler le«double clic»
- Déplacer le pointeur et cliquer au bon endroit
- Placer le curseur pour écrire
- Sélectionner un mot, une phrase, un dessin ou une partie d'un dessin.

## **Pour le clavier**

- Les lettres
- Utiliser les majuscules et les minuscules (touche Fix Maj ou Verr Maj, et touche majuscule)
- La ponctuation (.!?)
- Les chiffres
- La touche effacement
- La touche espacement
- La touche retour
- Les flèches
- La touche ESC ou ÉCHAP

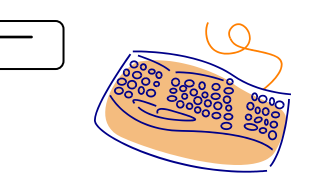

Des claviers sont à sa disposition afin d'identifier certaines fonctions importantes du clavier.

*Voir : clavier – clavier 1 – clavier 2 – clavier 3 – clavier 4 – clavier 5 – clavier 6 – clavier différent*

**J'apprends à écrire des mots à partir du clavier de l'ordinateur** 

#### **Déroulement :**

En projetant l'image du clavier approprié, faire du repérage en groupe. L'élève réalise chacun des exercices à partir d'un logiciel de traitement de texte.

**À travers les exercices proposés, faire effacer des caractères et écrire à nouveau, faire insérer des espaces.**

Ces exercices peuvent s'échelonner sur plusieurs périodes au laboratoire d'informatique.

**Exercice 1** : Barre d'**espacement**, les **majuscules**, la touche **Effacer** et la touche **Entrée**.

#### Référence **[Clavier](../../../../../../../../Documents%20and%20Settings/annie.marois/Local%20Settings/Temp/7zOF2.tmp/Clavier/Les%20claviers%20en%20PDF/clavier.pdf)** ou **[Clavier1](../../../../../../../../Documents%20and%20Settings/annie.marois/Local%20Settings/Temp/7zOF2.tmp/Clavier/Les%20claviers%20en%20PDF/clavier1.pdf)**

#### **Majuscule :**

Écris ton nom et ton prénom, celui d'un ami de la classe, de tes parents, de ton enseignante, etc.

Écris les phrases suivantes :

- o Je pratique mon ami Julie.
- o Je joue avec un ballon et Gaston.
- o Je danse avec Sophie et Anne-Marie.
- o Mon ami Justin a un beau manteau rouge.
- o Moi et Annie aimons nous promener dans le bois.

**Exercice 2 : È, è, é, à**

#### Référence **[Clavier](../../../../../../../../Documents%20and%20Settings/annie.marois/Local%20Settings/Temp/7zOF2.tmp/Clavier/Les%20claviers%20en%20PDF/clavier.pdf)** ou **[Clavier2](../../../../../../../../Documents%20and%20Settings/annie.marois/Local%20Settings/Temp/7zOF2.tmp/Clavier/Les%20claviers%20en%20PDF/clavier2.pdf)**

Suggestion de phrases :

- o Tu aimes jouer avec mon père.
- o On aimerait se déguiser en sorcière.
- o Je suis un élève.
- o Je vais à école tous les jours.
- o Mon animal préféré est la chèvre.
- o Je me souviens lorsque j'étais bébé.
- o La saison de l'été est amusante.
- o Tous les jours, ma mère rit.

## **Exercice 3 : Ê, ê, â, ô, î**

### Référence **[Clavier](../../../../../../../../Documents%20and%20Settings/annie.marois/Local%20Settings/Temp/7zOF2.tmp/Clavier/Les%20claviers%20en%20PDF/clavier.pdf)** ou **[Clavier3](../../../../../../../../Documents%20and%20Settings/annie.marois/Local%20Settings/Temp/7zOF2.tmp/Clavier/Les%20claviers%20en%20PDF/clavier3.pdf)**

Suggestion de phrases :

- o On ouvre les fenêtres de ma chambre.
- o La fête de Pâques est amusante.
- o Il y a eu une tempête plus tôt.
- o Nous nous promenons dans la forêt.
- o As-tu peur des fantômes ?
- o Il faut de la pâte pour faire une tarte.
- o Tu aimerais être sur une île déserte.

# **Exercice 4 :** L**'**apostrophe

### Référence **[Clavier](../../../../../../../../Documents%20and%20Settings/annie.marois/Local%20Settings/Temp/7zOF2.tmp/Clavier/Les%20claviers%20en%20PDF/clavier.pdf)** ou **[Clavier4](../../../../../../../../Documents%20and%20Settings/annie.marois/Local%20Settings/Temp/7zOF2.tmp/Clavier/Les%20claviers%20en%20PDF/clavier4.pdf)**

Suggestion de phrases :

- o J'aime aller à l'école.
- o Je suis l'élève de Madame Véronique.
- o Qu'est-ce que l'élan ?
- o Tu es l'ami de Joshua.
- o J'aime bien aller dans des fêtes d'amis.
- o J'aimerais te dire que je t'aime.

Suggestion de phrases :

- o Nous célébrons Noël.
- o C'est la fête de Joël.
- o Je pratique mon français.
- o J'ai bien du plaisir avec mon ami François.

## **Exercice 6 :** Le @

### Référence **[Clavier](../../../../../../../../Documents%20and%20Settings/annie.marois/Local%20Settings/Temp/7zOF2.tmp/Clavier/Les%20claviers%20en%20PDF/clavier.pdf)** ou **[Clavier6](../../../../../../../../Documents%20and%20Settings/annie.marois/Local%20Settings/Temp/7zOF2.tmp/Clavier/Les%20claviers%20en%20PDF/clavier6.pdf)**

Suggestions **:** Écrire leur adresse électronique (courriel) ou celle d'un parent.

- o Julie.Soleil@videotron.ca
- o Nuage.noir@courriel.com
- o Rayon.rouge@solo.net
- o Que je suis content de te voir !
- o Quel est ton nom ?

**Exercice 7 :**

Faire écrire quelques phrases en y intégrant les particularités déjà travaillées.

Ils peuvent aussi avoir à composer des phrases que leurs collègues auront à réécrire.

## **1.4 Je suis capable de suivre une démarche illustrée pour réaliser une tâche, apprendre le fonctionnement d'un logiciel ou pour me dépanner.**

- Il consulte un référentiel de procédures pour exécuter une tâche, apprendre les fonctions de base d'un nouveau logiciel ou pour se rappeler une démarche afin de réaliser un travail (se dépanner).
- Il a recours à quelques stratégies de dépannage avant de demander l'aide de l'enseignant. Il peut par exemple :
	- o demander de l'aide à un ami,
	- o consulter les référentiels disponibles,
	- o demander à un expert TIC identifié dans la classe.
- Il apprend la procédure de son école pour imprimer un travail.

## **1.5 Il utilise un vocabulaire juste, en lien avec les TIC. Il nomme et désigne les outils informatiques qu'il utilise et il sait en gros à quoi ils servent.**

L'élève peut apprendre les mots suivant, par exemple:

*Du niveau précédent*

- *L'ordinateur*
- *L'écran*
- *La souris*
- *Le clavier*

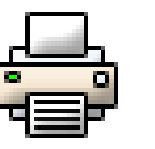

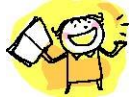

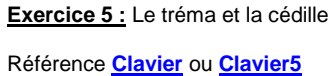

- *Les touches du clavier*
- *Le nom des outils de dessin*
- *Icône*
- *L'imprimante*
- *Les fonctions du clavier qu'il manipule*
- Autres mots en lien avec un projet TIC vécu en classe

## *Nouveaux mots*

- Fonctions de base du traitement de texte (gras, police...)
- Internet
- Réseau
- Dossier
- **Curseur**
- Logiciel
- Menu démarrer/Arrêter
- Bureau de l'ordinateur
- Clique et double clique
- Pointeur
- Enregistrer / Enregistrer sous

# **2. L'élève utilise les technologies de l'information et de la communication (TIC) en réalisant un travail à l'aide d'une application et en utilisant des stratégies de dépannage**

# **2.1 Sans aide, il ouvre et quitte une application (consolidation du niveau précédent).**

• Il utilise le menu pour trouver l'application.

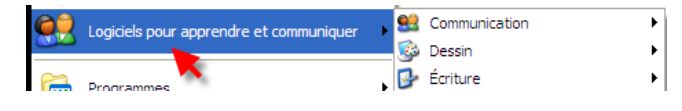

- Dans un nouveau logiciel, il explore les fonctions ou les outils disponibles
- **II** quitte le logiciel en suivant la procédure de fermeture Fichier/Quitter, le **X** ou autre selon le logiciel.
- L'élève se familiarise avec les fonctions de base du système d'exploitation.

# **2.2 Il utilise l'ordinateur pour écrire des phrases simples**

L'élève utilise les fonctions de base d'un logiciel de traitement de texte qui lui permettront de mieux saisir un concept.

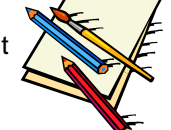

L'élève peut, par exemple :

- changer le style de la police;
- changer la grosseur de la police;
- utiliser la fonction «gras»;
- utiliser la fonction « couleur de police ».

Tutoriel – traitement de texte – fonctions de base

**2.3 Il utilise les fonctions d'un logiciel de dessin (outils, couleurs, formes, textures) pour créer un dessin avec la souris.**

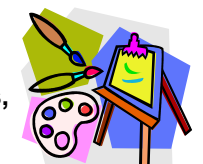

- L'élève utilise les fonctions d'un logiciel (vectoriel et/ou matriciel) pour créer un dessin.
	- o Utilisation des différents outils (ex: pinceau, crayon, efface…)
- o Utilisation des couleurs
- $\circ$  Utilisation des formes (s'il y a lieu)
- o Utilisation des effets spéciaux
- o Utilisation du texte (s'il y a lieu)
- *Tutoriel – Tux Paint*
- *Tutoriel – Lopart*
- *Tutoriel – Drawing for children*
- *Tutoriel – Photofiltre*
- *Tutoriel – Powerpoint*

Tutoriel *– Word*

## **2.4 Il est capable de faire une recherche avec des mots-clés et naviguer dans un site Web.**

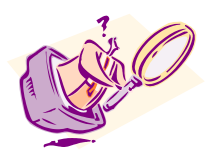

- L'élève accède à Internet à l'aide de l'icône ou par des raccourcis que son enseignant(e) a placés dans un dossier partagé (ex : tempo z) ou dans une communauté classe sur le portail.
- Il apprend à chercher l'information sur un site identifié par son enseignant(e), par exemple un site sur les animaux…
- Il apprend à sélectionner les mots importants qu'il ne veut pas oublier (mot-clé). On peut lui demander de les écrire au traitement de texte. Il est important de le limiter dans le nombre de mots qu'il peut écrire, par exemple à 3 ou 5 mots. Il devra alors sélectionner les mots les plus importants, des mots dont il ne saisit peut-être pas tout le sens. À partir de ses mots, il pourra alors chercher leur signification dans un dictionnaire et encore là, placer de nouveaux mots-clés à côté des mots cherchés ce qui donnera plus de sens aux mots choisis. Il commencera alors une carte heuristique (MindMapping)<sup>1</sup>. En établissant des liens entre les mots, il commence à apprendre à traiter l'information et non faire du copier-coller. Par la suite, on peut lui demander d'écrire un texte à partir des mots-clés qu'il a écrits, de ce dont il se souvient et des liens qu'il a faits. S'il a écrit ces mots au traitement de texte, on peut alors lui montrer comment les déplacer, ajouter d'autres mots pour faire de courtes phrases. Il apprend alors à écrire des textes à partir d'idées et de ce qu'il se rappelle. (Cette habileté est à consolider au  $2^e$  niveau)

# **2.5 Avec aide, il enregistre son document au bon endroit**

L'élève peut, par exemple :

- Enregistrer son travail en nommant son document, tout en observant l'endroit où il ira s'enregistrer. On lui montre à trouver des noms significatifs pour ses documents.
- Dans la plupart des logiciels, l'élève apprendra à enregistrer son travail dès l'ouverture d'un nouveau document. Par exemple, dans le logiciel de traitement de texte, il cliquera sur la petite disquette et donnera un nom à son document. On lui montre que son document sera placé dans le Dossier « Mes documents ».

Au début, on peut avoir recours à des élèves habitués pour aider les autres élèves ou demander à quelques élèves d'une classe plus avancée (4<sup>e</sup> année par exemple) de venir 2 minutes en début de période pour aider l'élève à enregistrer son travail.

Un procédurier pourrait aussi être disponible pour ceux qui oublient.

Tutoriel *– J'enregistre.* 

-

 En l'enregistrant dès le début on évite la panique à la fin de la période. Lorsqu'il a terminé ou qu'il est temps de partir, l'élève n'a qu'à recliquer sur la petite disquette et automatiquement son

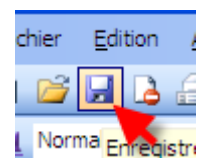

*Plus il sera à l'aise avec l'enregistrement dans ses documents, plus il aura besoin de se faire des dossiers pour classer ses documents. Nous pouvons commencer à aborder cette organisation, mais elle sera surtout maîtrisée au 3<sup>e</sup> niveau.*

<sup>&</sup>lt;sup>1</sup> Pour en savoir plus sur la carte heuristique  $\frac{http://fr.wikipedia.org/wiki/Carte-heuristique}{http://fr.wikipedia.org/wiki/Carte-heuristique}$ 

document sera enregistré au bon endroit avec le bon nom.

## **2.6 Avec aide, il retrouve son document enregistré et peut l'ouvrir**

- L'élève apprend à utiliser l'icône de raccourci tempo z pour accéder à ses documents, lire le nom de ceux-ci et à double-cliquer sur le document à ouvrir pour poursuivre son travail.
- Il apprend aussi à retrouver des documents pour les placer dans une production. Par exemple, à l'aide d'un référentiel, il apprendra à insérer une image dans sa production ou à y insérer un son.

## **3. L'élève évalue l'efficacité de son utilisation des TIC en expliquant comment il fait son travail et en identifiant les points forts de sa démarche et les défis à relever**

## **3.1 L'élève explique comment il a fait son travail avec l'ordinateur.**

 Il explique sa démarche, quel logiciel il a utilisé, mais surtout comment il a procédé. C'est le processus qui importe de faire ressortir et si ce processus a contribué à la réussite du travail. On aborde ici les habiletés métacognitives. Cette habileté continue de se développer en favorisant des moments où l'élève explique sa démarche à un ami de la classe, à un petit groupe d'élève, à son enseignant(e), à toute la classe, et ce, à quelques moments de l'année.

Pour information sur la métacognition et des exemples :

Pour que la démarche métacognitive soit vraiment en action, on peut ajouter quelques éléments à l'activation des connaissances [antérieures.](http://weco.csriveraine.qc.ca/cemis/meta/EXEMPLE/PREMIER/ANT.HTM)

1. AVANT l'apprentissage, pour développer des compétences métacognitives, l'élève devrait :

essayer d'évaluer le degré de certitude des connaissances qu'il croit avoir:

- évaluer les difficultés qu'il a déjà rencontrées vis-à-vis des apprentissages semblables;
- essayer d'anticiper les difficultés qu'il pourrait rencontrer;
- évaluer son attitude vis-à-vis cette nouvelle matière;
- Cidentifier et évaluer les habiletés qu'il a pour ce nouvel apprentissage;
- se donner un objectif personnel d'apprentissage en le choisissant lui-même et en le justifiant;
- ...

2. PENDANT l'apprentissage, pour développer des compétences métacognitives, l'élève devrait :

Comparer ses réponses ou ses textes avec ceux d'autres personnes;

- Compléter les réponses données ou les textes rédigés par d'autres personnes;
- **Outrouver les erreurs dans les documents produits par d'autres personnes;**
- rédiger des problèmes ou des questions à partir de réponses;
- résoudre un problème ou rédiger un texte à relais;
- comparer des énoncés de problèmes ou des questions;
- expliquer la réponse d'une autre personne;
- résumer en une phrase ou deux ce dont il vient d'apprendre;
- **Canticiper la note qu'il aurait s'il devait passer un examen sur cette matière;**
- écrire le mot qui lui semble le plus important jusqu'à présent;
- échanger sur la solution d'un problème avec ses coéquipiers;
- expliquer, justifier une démarche, une réponse;
- donner des exemples;

 $\bullet$  .

3. APRÈS l'apprentissage, pour développer des compétences métacognitives, l'élève devrait :

s'autoévaluer (ce qu'il a appris; ce qu'il a trouvé difficile; ce qu'il pense devoir réviser davantage; ce qu'il a bien compris; ce qu'il a trouvé utile et nécessaire; ce qu'il a ressenti...);

faire le bilan de ses apprentissages par des questions proposées par l'enseignant ou les élèves;

- **C**faire le bilan de sa démarche par des questions proposées par l'enseignant;
- comparer les connaissances antérieures avec les nouvelles connaissances acquises;

remplir un journal de réflexion qui pourrait être complété après différents apprentissages;  $\bullet$ 

# **Les caractéristiques d'une question métacognitive**

Une question favorisera un comportement métacognitif chez les élèves si ...

Elle insiste sur la justification :

- Pourquoi as-tu procédé ainsi ?
- Pourquoi penses-tu avoir réussi ?

Elle provoque les prises de conscience :

- Qu'est-ce qui est nouveau pour toi ?
- Qu'est-ce que tu as modifié ?
- Qu'est-ce que tu as appris ?

Elle amène l'élève à se comparer :

- Qu'est-ce qu'il y a de différent entre les 2 versions de ce texte ?
- Entre les deux démarches, laquelle préfères-tu et pourquoi ?

Elle amène l'élève à juger, à s'autoévaluer :

- Quel est ton degré de certitude ?
- Jusqu'à quel point es-tu satisfait ?

Elle amène l'élève à verbaliser sa réflexion :

- Qu'en penses-tu ?
- Quelle difficulté as-tu éprouvée et qu'as-tu fait ?

Elle permet d'effectuer des liens entre l'avant et l'après :

- Qu'as-tu appris dans cette activité ?
- Qu'est-ce que tu savais déjà ?

Elle permet de transférer :

- Qu'est-ce que tu réutiliseras dans une tâche semblable ?
- Elle permet la régulation :
	- Qu'est-ce que tu modifieras et pourquoi ?

Elle permet l'analyse des stratégies utilisées :

- Quelle est l'utilité des stratégies utilisées ?
- Quelles autres stratégies auraient pu être utiles ?

*Tiré de [: http://weco.csriveraine.qc.ca/cemis/meta/EXEMPLE/EXEMPLES.HTM](http://weco.csriveraine.qc.ca/cemis/meta/EXEMPLE/EXEMPLES.HTM)*

# **3.2 L'élève reconnaît ses bons coups et ses défis.**

 Il identifie ses bons coups et ses défis. Il identifie le point fort de sa démarche et ce qu'il a trouvé difficile. L'utilisation du carnet peut lui permettre de réaliser ses apprentissages en TIC et aussi prendre conscience des défis qu'il lui reste à réaliser. On peut aborder ici les habiletés métacognitives à développer.

... L'élève qui a développé des habiletés métacognitives est celui qui devient conscient de sa propre démarche, qui s'autoévalue régulièrement. C'est aussi celui qui fait des arrêts afin de s'autoévaluer et de se corriger. De façon plus générale, l'élève qui a développé des habiletés métacognitives se pose des questions sur les procédures, sur ses capacités, sur ses résultats, sur ses attentes, est capable d'évaluer son degré de compréhension et de satisfaction, sa motivation à réaliser une tâche et d'anticiper ses résultats. Il est capable de reconnaître ses forces et ses faiblesses.

Extrait de : Pour guider la métacognition. Louise Lafortune, Suzanne Jacob, Danièle Hébert, Presses de l'Université du Québec, 2000